#### Excel. Практическая работа №2. Использование абсолютных и смешанных ссылок в электронных таблицах.

### Задание 1.

В электронных таблицах с использованием в формулах смешанных ссылок создать таблицу умножения:

1. Заполните название таблицы, строку и столбец с множителями:

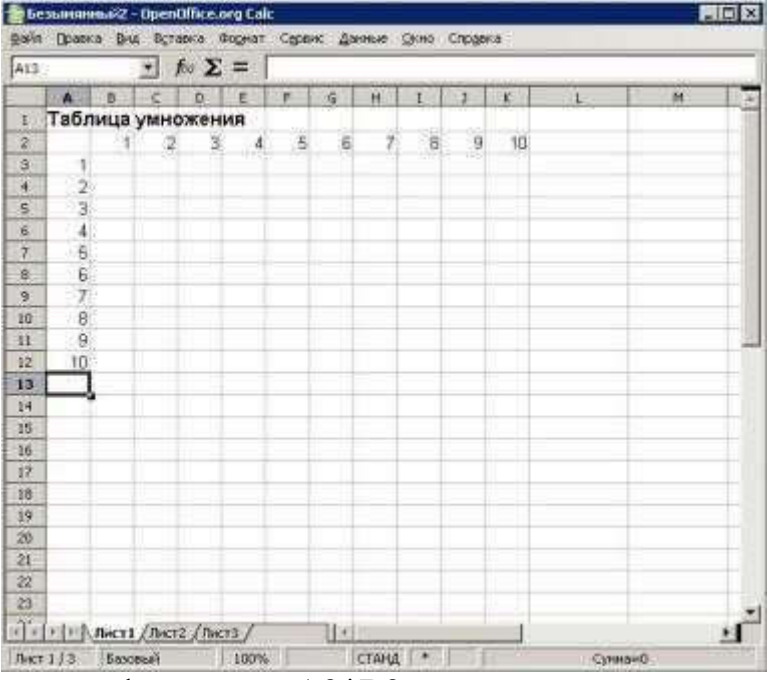

2. В ячейку В3 запишите формулу =A3\*В2 растяните ее в право и сразу, не снимая выделения, вниз:

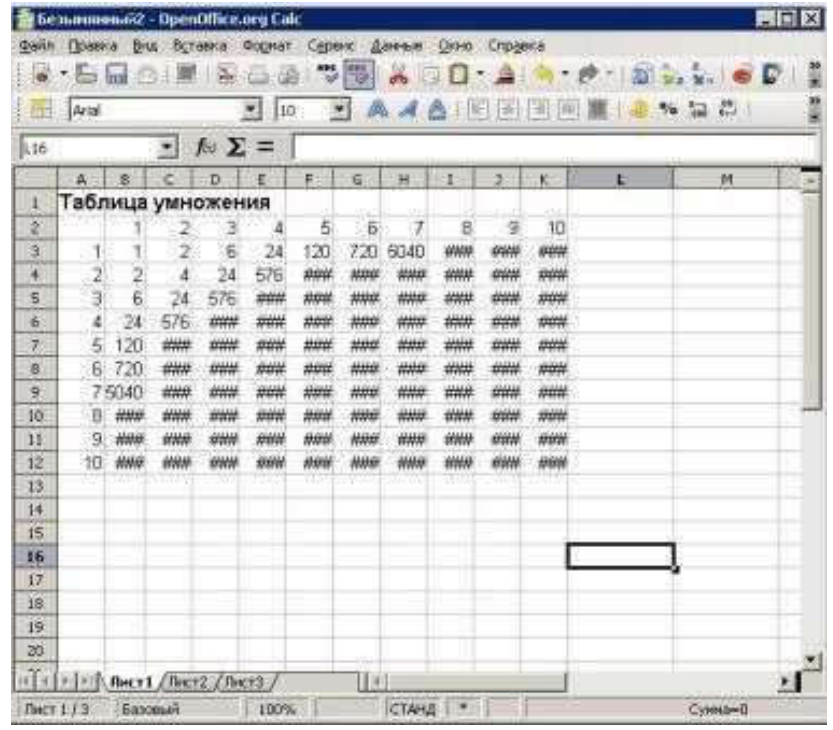

Как видно, мы допустили ошибку. Для ее исправления вернемся в ячейку В3 и проанализируем формулу =А3\*В2.

При растягивании этой формулы вправо должна остаться неизменной ссылка на столбец А: =\$А3\*В2.

При растягивании формулы вниз необходимо зафиксировать ссылку на строку 2: =\$А3\*В\$2 растяните полученную формулу вправо и вниз.

3. Убедитесь, что теперь формулы заполнены верно:

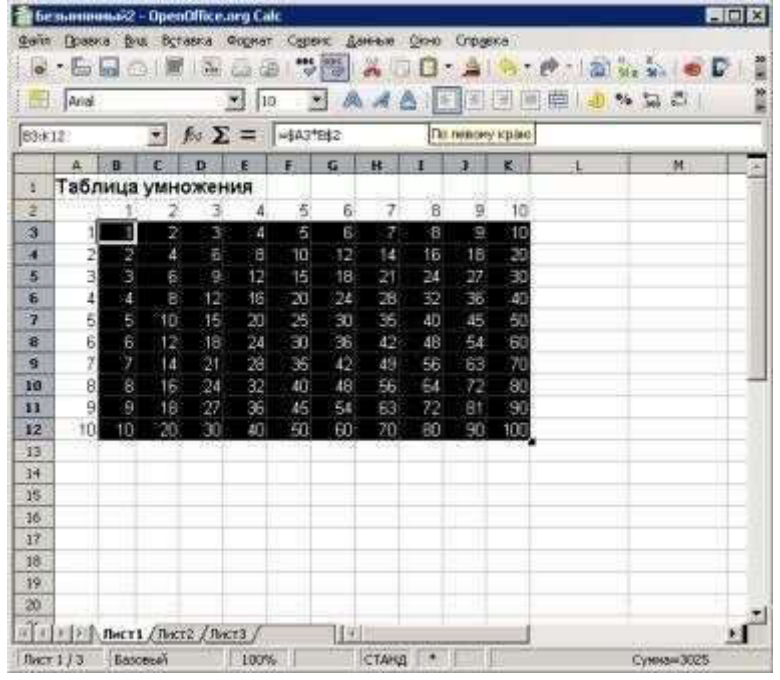

4. Переименуйте Лист1 на Таблица умножения.

### Задание 2.

В электронных таблицах с использованием в формулах абсолютных ссылок вычислить цены отдельных устройств компьютера и компьютера целиком в рублях, если заданы цены отдельных устройств компьютера в условных единицах и курс доллара к рублю.

- 1. Перейти на новый лист и присвоить ему имя Абсолютные ссылки.
- 2. Ввести наименования устройств, входящих в компьютер, в столбец А, их цены в условных единицах — в столбец В и курс доллара к рублю — в ячейку Е2.

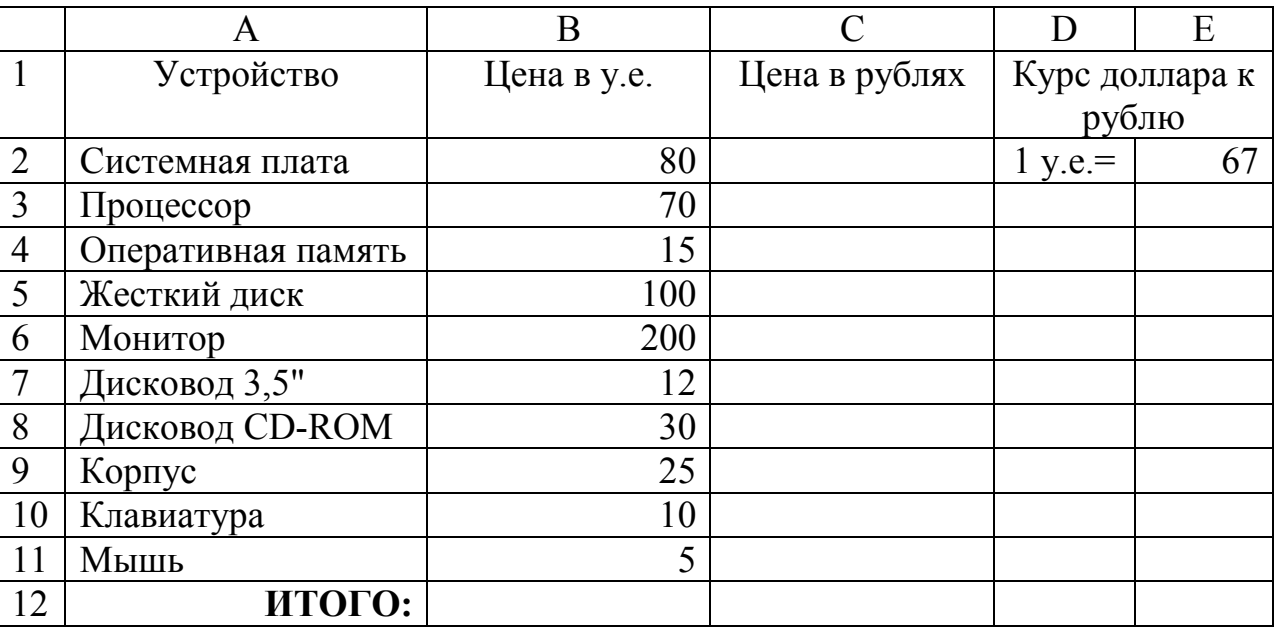

- 3. Ввести в ячейку С2 формулу, содержащую относительную ссылку на цену в условных единицах и абсолютную ссылку на курс доллара к рублю.
- 4. Скопируем формулу, вычисляющую цену в рублях, в нижележащие ячейки с использованием операции заполнения диапазона.
- 5. Подсчитаем в ячейке С12 общую цену компьютера с помощью встроенной функции СУММ().
- 6. Представьте цены устройств компьютера, и курс доллара к рублю в денежном формате.
- 7. Выделить диапазон ячеек С2:С12 и ввести команду Главная Формат.
- 8. На появившейся диалоговой панели Формат ячеек выбрать пункт Денежный.
- 9. Повторить процедуру для ячейки Е2.
- 10. Обратите внимание, что при копировании формул относительные ссылки изменяются, а абсолютные не изменяются.

## Задание 3.

Создайте ЭТ «Доставка груза» по образцу и вычислить стоимость доставки и всего:

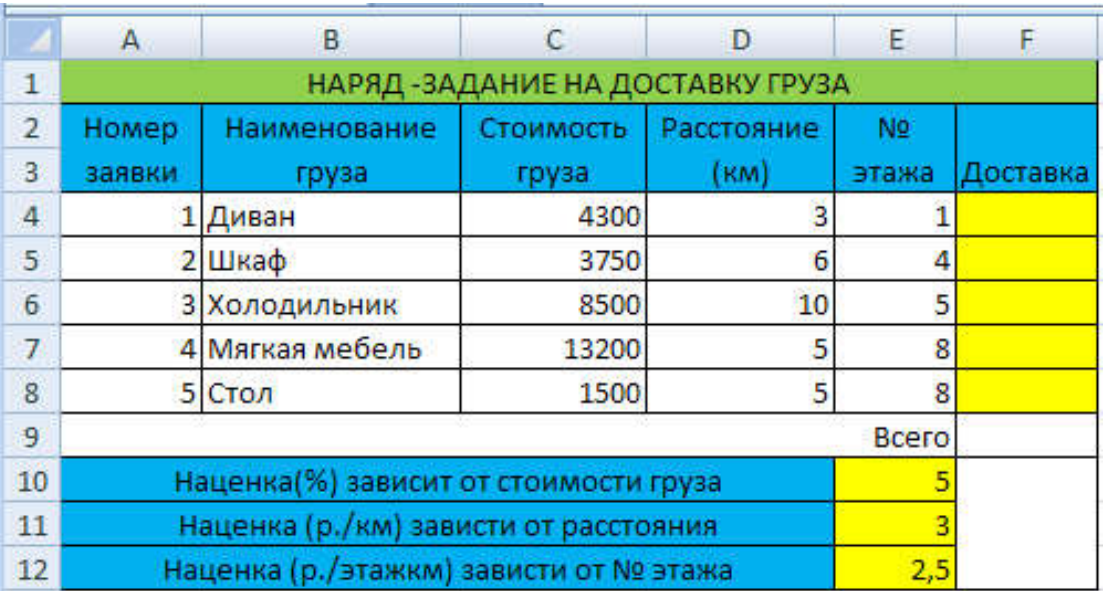

# ПРИМЕЧАНИЕ:

Формула в ячейке F4 вводится с учетом того, что стоимость доставки груза складывается из следующих трех величин (наценок):

- А) 5% от стоимости груза,
- Б) от расстояния (3р./км).
- В) номера этажа (2,5р./этаж)

### Задание 4

С помощью электронной таблицы создайте таблицу квадратов двузначных чисел.